# Osprey Approach: [Reports: Un](https://support.ospreyapproach.com/guides/unpaid-disbursements/)paid [Disburseme](https://support.ospreyapproach.com/guides/unpaid-disbursements/)nts

This help guide was last updated on Jul 10th, 2024

The latest version is always online at [https://support.ospreyapproach](https://support.ospreyapproach.com/?p=32764).com/?p=32764

#### This guide will go through the Unpaid Disbursements report

This report lists the Unpaid Disbursement postings entered using the Unpaid Disbursement posting type.

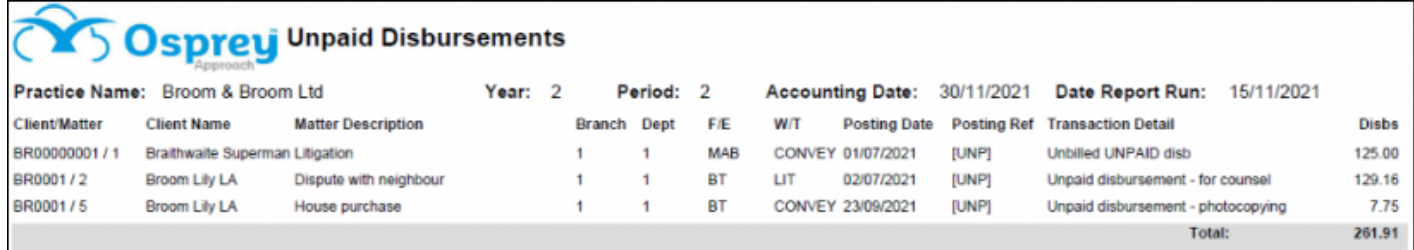

### Filter options

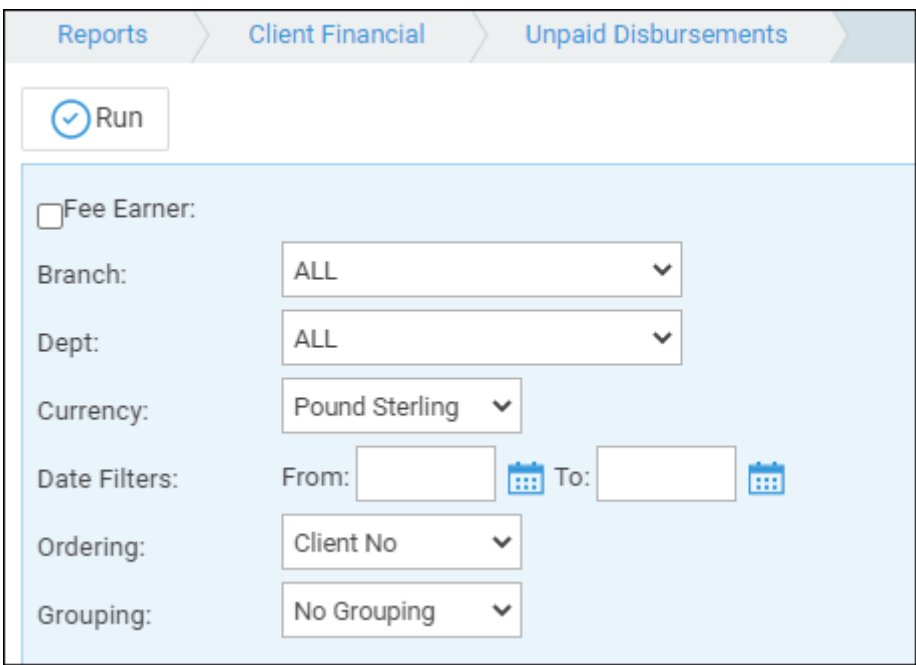

- **Fee Earner** Select one or more Fee Earner, or leave blank for all
- **Branch** Report on All branches or select a branch
- **Department** Report on All departments or select a department
- **Currency** Select the Currency type you wish to report on
- **Date Filters** Enter the date range you wish to report on

#### Grouping and ordering

**Ordering** - Select the column to order by - choice of Client Name or Client Number

**Grouping** - Choose one of No Grouping / Fee Earner options. If Fee Earner is chosen, a sub total will be produced for each fee earner

## List of columns produced

- Client Number/Matter Number
- Client number
- Matter Description
- Branch
- Department
- Fee Earner
- Work Type
- Posting date
- Posting Reference
- Transaction Detail
- Value